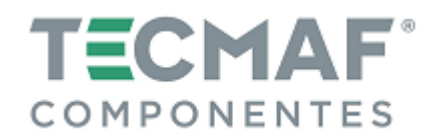

# Inversor de Frequência CFW300 – Manual Instalação e Parametrização | Rev.01

#### **1. ALIMENTAÇÃO DOS EQUIPAMENTOS:**

#### **1.1 Energizar o Inversor de Frequência CFW 300**

Para alimentar o Inversor de Frequência CFW300, é necessário alimentar as fases da rede de energia nos bornes superiores do equipamento (conforme figura abaixo):

- PE = terra

- $-L1$  = fase L1/L
- L2 = fase L2/N
- L3 = fase L3 (quando houver)

*Observação: verifique se a tensão de entrada do inversor de frequência é a mesma tensão da rede de energia.* 

#### **1.2 Alimentar o Motor Tecmaf no Inversor de Frequência CFW 300**

Para alimentar o Motor Tecmaf no Inversor de Frequência CFW300, é necessário alimentar as fases do Motor nos bornes inferiores do equipamento (conforme figura abaixo):

- PE = terra - U = fase U
- $-V =$  fase V
- W = fase W

*Observação: Caso haja necessidade da inversão de rotação do Motor Tecmaf, basta inverter uma das fases com outra fase. Por exemplo: inverter fase que está em U com a fase que está em V.* 

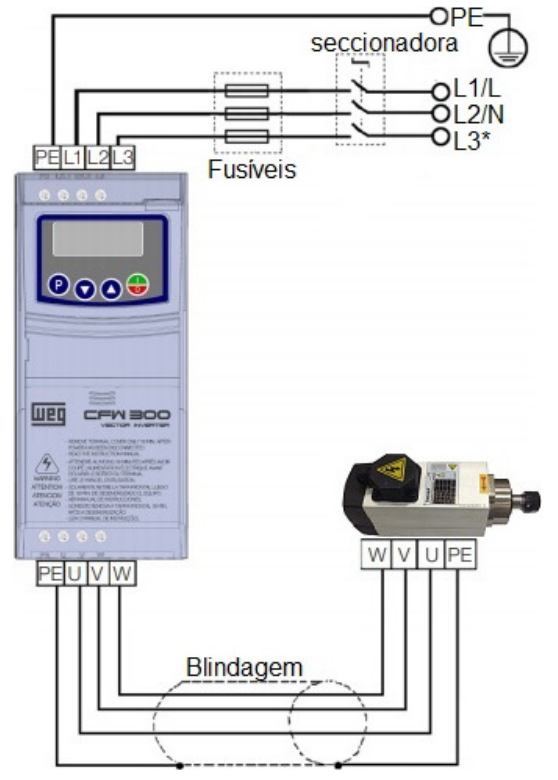

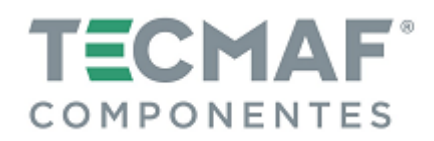

## **2. LIGAÇÃO DO MOTOR TECMAF EM 220 VOLTS:**

Para ligação do equipamento em 220V, o "fechamento" deve ser realizado conforme mostra figura abaixo:

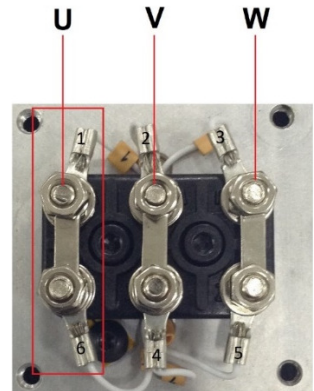

# **3. LIGAÇÃO DO MOTOR TECMAF EM 380 VOLTS**

Para ligação do equipamento em 380V, o "fechamento" deve ser realizado conforme mostra figura abaixo:

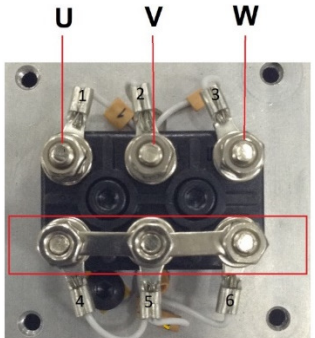

# **4. IDENTIFICANDO OS DADOS DA PLAQUETA DO MOTOR TECMAF**

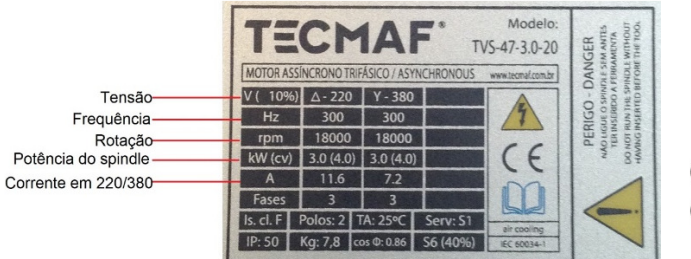

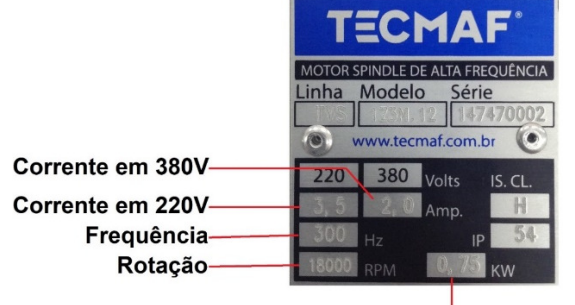

Potência do Spindle

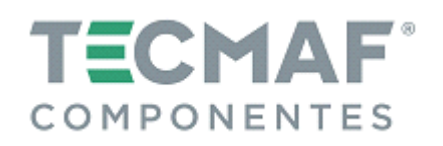

## **5. PARAMETRIZAÇÃO DO INVERSOR DE FREQUÊNCIA**

Após a energização do Inversor de Frequência e da conexão com o Motor Tecmaf, será necessário realizar a parametrização do Inversor.

Para acessar os parâmetros é necessário pressionar o botão "**P**" localizado na parte frontal do Inversor de Frequência. O parâmetro P002 aparecerá no visor do Inversor de Frequência. Utilize as teclas de setas  $\blacktriangledown$  **para navegar entre os parâmetros. Pressionando novamente o botão "P",** selecionará o parâmetro indicado e então coloca-se o valor para regulagem do parâmetro.

Abaixo estão os parâmetros que devem ser alterados no Inversor de Frequência CFW300. Lembrando que os parâmetros listados abaixo são exclusivos para utilização de Motores Tecmaf:

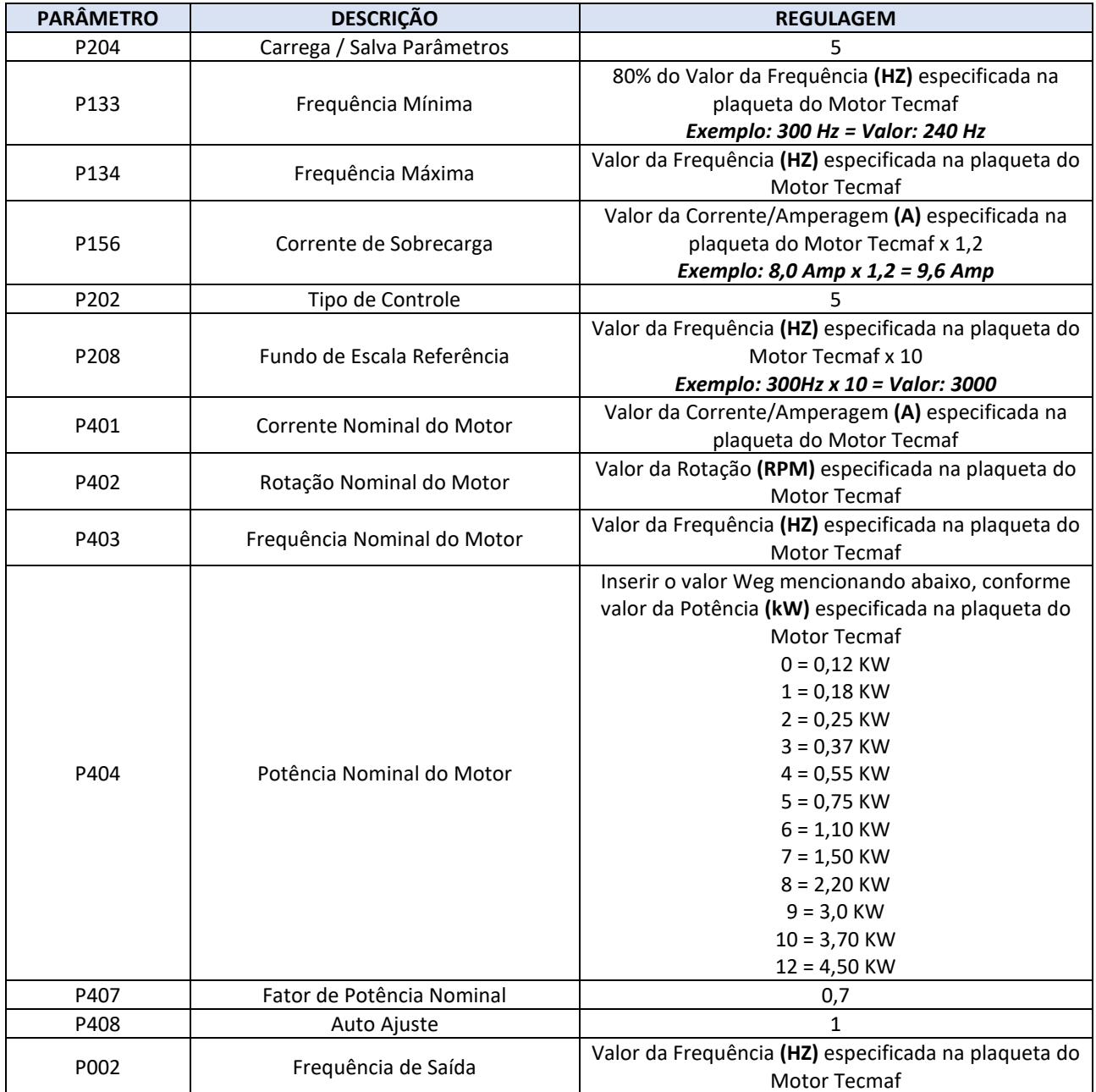

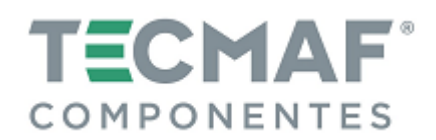

### **6. ACIONAMENTO POR CHAVE (LIGA / DESLIGA):**

Para realizar o acionamento do Motor Tecmaf por chave tipo bipolar (interruptor), você deverá realizar a conexão do dispositivo nos bornes **1** e **5**, localizado na parte frontal (imagem abaixo) do Inversor de Frequência.

*Borne 1 = Entrada Digital 1 Borne 5 = GND*

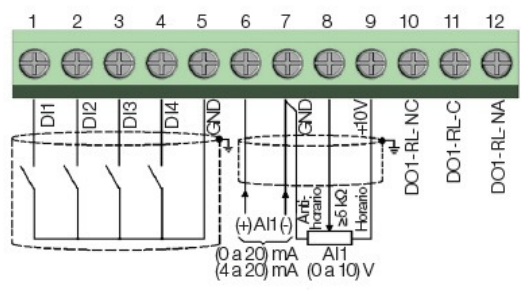

Após a conexão dos bornes, deverá ser realizada a alteração dos seguintes parâmetros:

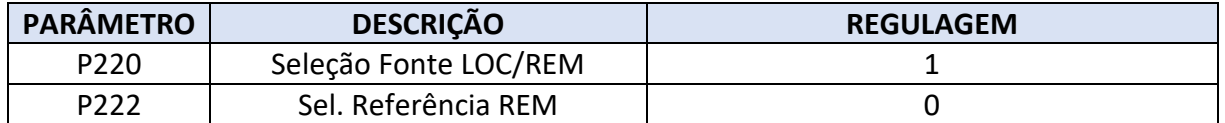

 Seguindo esses passos, você terá um controle remoto do Inversor de Frequência com controle de velocidade via IHM (painel inversor).

### **7. CONTROLE DE VELOCIDADE VIA POTENCIÔMETRO:**

Para realizar o controle de rotação do Motor Tecmaf através de um potenciômetro, é preciso conectar os três fios do potenciômetro nos bornes **7**, **8** e **9**, localizado na parte frontal (imagem abaixo) do Inversor de Frequência.

*Borne 7 = GND Borne 8 = Entrada Analógica Borne 9 = Saída 10 volts.* 

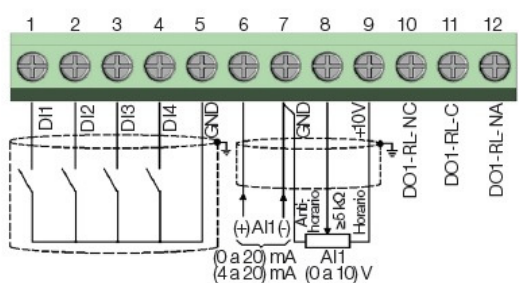

Após a conexão dos bornes, deverá ser realizada a alteração dos seguintes parâmetros (caso o acionamento do Inversor de Frequência for via IHM):

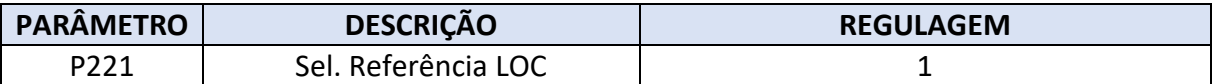

Se o acionamento do Inversor de Frequência for via remoto (chave), deverá ser realizada a alteração do seguinte parâmetro:

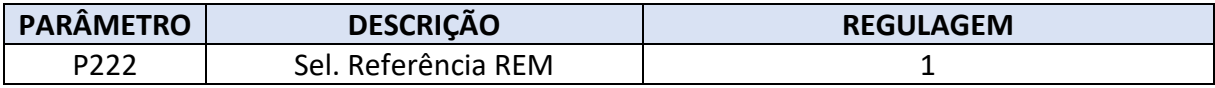